# KRAMER

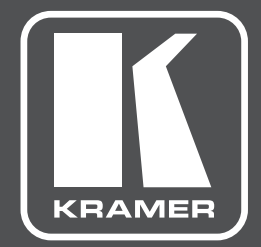

# РУКОВОДСТВО ПОЛЬЗОВАТЕЛЯ

# модель: **VM-8HN**

Усилитель-распределитель 1:8 HDMI с двумя проходными выходами

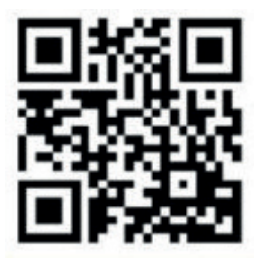

#### КРАТКОЕ ПРАКТИЧЕСКОЕ РУКОВОДСТВО **VM-8HN**

Данное руководство призвано помочь вам в первоначальной установке и эксплуатации устройства. Более подробную информацию, а также актуальную версию Руководства можно скачать на нашем сайте http://www.kramerav.com/manual/vm-8hn, либо воспользовавшись QR-кодом.

#### **Шаг 1: Проверьте комплектность упаковки**

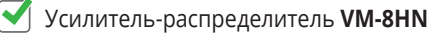

Сетевой шнур – 1 шт.

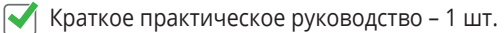

 $\triangleright$  Резиновые ножки – 4 шт.

#### **Шаг 2: Установка VM-8HN**

Установите VM-8HN в стойку (при помощи штатных монтажных уголков) либо же установите на корпус резиновые ножки и поставьте прибор на стол.

#### **Шаг 3: Выполните подключение к входам и выходам**

Обязательно заранее отключайте питание всех устройств, подключаемых к **VM-8HN.** 

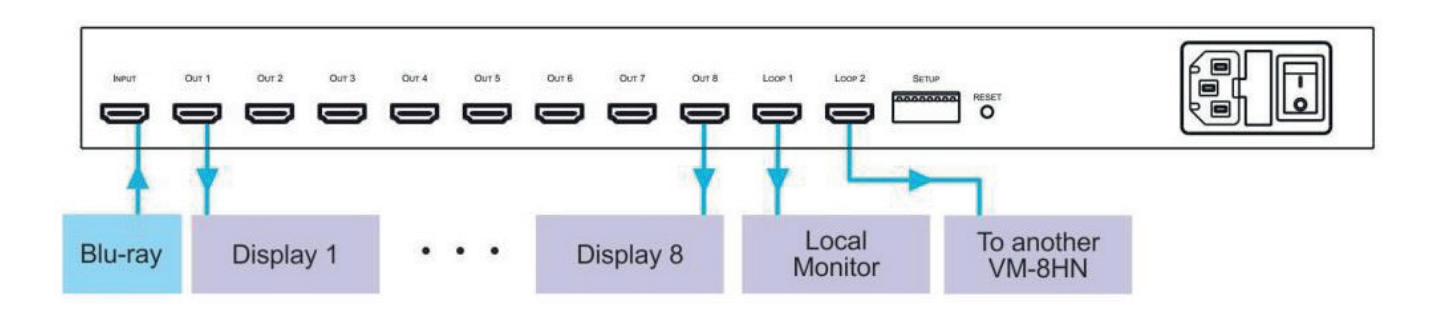

Для подключений используйте только фирменные кабели Kramer.

#### **Шаг 4: Подключите питание**

Подключите сетевой шнур к **VM-8HN**, а его вилку включите в розетку электросети.

#### **Шаг 5: Управление VM-8HN**

- 1. Для выбора источника EDID нажимайте кнопку EDID SELECT, они будут сменяться в следующем порядке:
- Out 1 (загорится индикатор Output 1) Out 2 (загорится индикатор Output 2) …

Out 8 (загорится индикатор Output 8) Loop 1 (загорится индикатор Loop 1) Loop 2 (загорится индикатор Loop 2) Default EDID (заводская настройка, горят все индикаторы)

- 2. Для сохранения EDID нажмите кнопку EDID READ
- 3. Установите DIP-переключатели:

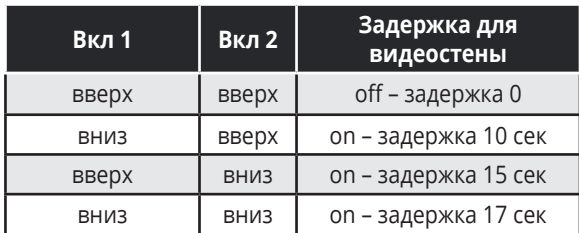

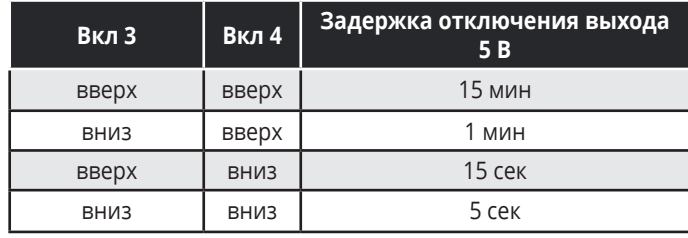

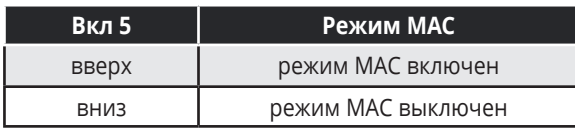

Примечание: в режиме MAC не поддерживается HDCP

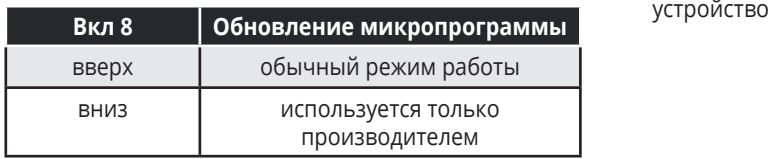

**Вкл 6 Режим RGB** вверх использовать EDID монитора вниз использовать EDID монитора и принудительно включить режим RGB

Примечание: после выбора режима RGB нужно перезагрузить

Расположение DIP-переключателей

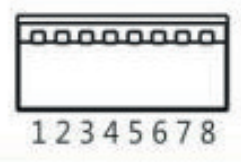

Примечание: переключатель 7 зарезервирован под будущие обновления

# **СОДЕРЖАНИЕ**

![](_page_3_Picture_120.jpeg)

# **1 ВВЕДЕНИЕ**

Вас приветствует компания Kramer Electronics. Начиная с 1981 года, Kramer Electronics поставляет на мировой рынок самые современные, инновационные, технические решения, предназначенные для решения вопросов, возникающих при работе с видео, аудио и презентациями.

В последние годы компания приложила значительные усилия, направленные на модернизацию и обновление линейки продукции, сделав ее конкурентной, как никогда прежде.

Наш модельный ряд, сейчас насчитывающий более 1000 приборов, подразделяется

по функциональности на группы:

Группа «Усилители-распределители»;

Группа «Коммутаторы и матричные коммутаторы»;

Группа «Системы управления»;

Группа «Преобразователи форматов и синхропроцессоры»;

Группа «Удлинители интерфейсов и репитеры»;

Группа «Специальные AV-устройства»;

Группа «Масштабаторы и преобразователи развертки»;

Группа «Кабели, разъёмы, инструменты»;

Группа «Решения для инсталляторов»;

Группа «Аксессуары и адаптеры для стоек»;

Группа «Sierra Video Systems»;

Группа «Digital Signage»;

Группа «Аудио»;

Группа «Комплексные решения».

Благодарим Вас за приобретение усилителя-распределителя **VM-8HN**, он прекрасно подойдёт для:

• Распределения сигналов высокого разрешения 4К внутри корпоративных, учебных, гостиничных, государственных и иных AV-систем.

# **2 НАЧИНАЯ РАБОТУ**

Перед началом работы рекомендуется:

- Аккуратно удалить упаковку, сохраняя оригинальную тару и упаковочный материал (для возможной перевозки в будущем);
- Сверить комплектность с указанной в данном руководстве.

![](_page_5_Picture_5.jpeg)

На сайте www.kramerav.com/downloads/ Вы всегда найдете самые актуальные технические документы, программы, а также сможете обновить встроенное программное обеспечение (если это предусмотрено прибором).

### **2.1 Рекомендации для достижения наивысшего качества работы**

Для достижения наилучших результатов:

- Используйте только качественные кабели (оптимальное качество и расстояние передачи сигналов достигается при использованиикабелей компании Kramer ). Это позволит устранить различные наводки, избежать ухудшения сигнала из-за плохого согласования, а также избежать повышения уровня шумов (характерного при использовании низкокачественных кабелей);
- Не стягивайте сильно кабели при помощи стяжек и не сворачивайте их в бухты;
- Избегайте помех от расположенного поблизости электрооборудования, которое может негативно сказаться на качестве сигнала:
- Располагайте Ваш **VM-8HN** как можно дальше от мест с повышенной влажностью, запыленностью или от прямого солнечного света;

![](_page_5_Picture_13.jpeg)

Данное устройство должно использоваться исключительно в помещениях. Разрешается его подключение только к оборудованию, установленному внутри помещений.

### **2.2 Меры безопасности**

**Внимание:** В приборе нет компонентов, требующих обслуживания пользователем.

Предупреждение: Отключите питание и сетевой шнур перед его перемещением или обслуживанием.

### **2.3 Утилизация продукции Kramer**

Положения директивы ЕС об отходах электрического и электронного оборудования (WEEE) 2002/96/ ЕС требуют от производителей минимизировать объемы продукции, утилизируемой путем закапывания или сжигания, призывая проводить ее сбор и переработку. Компания Kramer, для того чтобы соответствовать требованиям данной Директивы (WEEE), провела ряд консультаций с Европейской сетью по переработке отходов (EARN) и заявляет настоящим, что готова взять на себя любые расходы по переработке и утилизации продуктов компании, поступивших на предприятия Европейской сети (EARN). Для получения подробной информации относительно порядка переработки продукции Kramer в Вашей стране рекомендуем воспользоваться соответствующим разделом сайта http://www.kramerelectronics.com/support/recycling/.

# **3 ОБЩИЕ ПОЛОЖЕНИЯ**

**VM−8HN** — это усилитель-распределитель сигналов HDMI высокой чёткости разрешением до 4К/60 Гц (4:2:0), он имеет два проходных выхода, поддерживает стандарт защиты контента НDCP 1.4. Прибор принимает сигнал с одного HDMI-источника, выполняет компенсацию АЧХ и перетактирование, а затем передаёт его на восемь HDMI-выходов и два проходных выхода.

#### Основные особенности **VM−8HN**:

- Распределение сигналов высокой чёткости разрешением до 4К/60 Гц (4:2:0) по схеме 1:10. Входной сигнал HDMI 2.0 HDCP 1.4 усиливается и передаётся на восемь идентичных выходов, а также на два проходных выхода. Благодаря применению фирменной технологии компенсации АЧХ и перетактирования (Equalization & re-Klocking™) достигается максимальная дальность передачи сигналов.
- Поддержка стандартов HDMI 2.0 и HDCP 1.4, а также Deep Color, включая Color™, Lip Sync, 7.1 РСМ, Dolby TrueHD, DTS-HD, 2К, 4К и 3D.
- Фирменная технология обработки EDID-данных I−EDIDPro™ позволяет быстро выбирать и обрабатывать блоки данных, гарантируя подключение источников и приёмников в режиме Plug & Play.
- Прибор прост в эксплуатации, предусмотрен ряд режимов работы, например, принудительной поддержки RGB-цветности, активации HDCP-защиты и синхронизации выходов для работы видеостен. Кнопки и индикаторы на лицевой панели помогают выбрать наиболее подходящий блок EDID.
- Недорогая эксплуатация и обслуживание. На корпусе прибора имеется порт mini USB для быстрого обновления встроенного ПО, для чего используется фирменная утилита K-Upload. Для работы с EDID имеется утилита EDID-Designer. Для быстрого поиска, определения и устранения неисправностей предусмотрено несколько практических алгоритмов и индикаторов.
- Прибор имеет высоту 1RU и легко устанавливается в стандартную 19" стойку. В комплект поставки входят монтажные уголки и универсальный блок питания 100-240 В.

### **3.1 Описание усилителя-распределителя VM-8HN**

В данном разделе приводится общее описание **VM-8HN**.

![](_page_8_Figure_3.jpeg)

#### Рис. 1. Передняя панель усилителя-распределителя **VM-8HN**

![](_page_8_Picture_206.jpeg)

![](_page_8_Figure_6.jpeg)

#### Рис. 2. Задняя панель усилителя-распределителя **VM-8HN**

![](_page_8_Picture_207.jpeg)

# **4 УСТАНОВКА В СТОЙКУ**

В данном разделе рассматривается порядок установки прибора в стойку.

Перед тем как установить прибор, проверьте соответствие следующим требованиям:

![](_page_9_Picture_141.jpeg)

![](_page_9_Picture_5.jpeg)

#### **ОСТОРОЖНО!**

Перед началом установки в стойку убедитесь, что:

- 1. Окружающие условия соответствуют требованиям, температура воздуха внутри стойки вокруг нескольких работающих приборов может значительно превышать температуру окружающего воздуха.
- 2. После установки к приборам должен обеспечиваться достаточный приток воздуха.
- 3. Прибор установлен строго горизонтально.
- 4. Сеть не перегружена. При подключении прибора к сети электропитания его защитные контуры и проводка могут испытывать значительные нагрузки. Следите за информацией на шильдиках. Например, замену плавкого предохранителя следует выполнять согласно информации, указанной на соответствующем шильдике.
- 5. Прибор надёжно заземлён и подключён к розетке с заземлением. Особое внимание уделяйте схемам, при которых питание на прибор подаётся не напрямую (кабель питания не подключён непосредственно к настенной розетке). Например, при использовании удлинительных кабелей или сетевых разветвителей. Пользуйтесь только штатным кабелем питания.

#### **Для установки в рэковую стойку:**

- 1. С обеих сторон установите на корпус монтажные уголки. Для этого выкрутите по 5 винтов с каждой стороны, установите уголки и зафиксируйте их винтами.
- 2. Установите уголки на направляющие стойки и затяните их соответствующими винтами (не входят в комплект).

![](_page_9_Picture_16.jpeg)

Примечание:

- В некоторых моделях уголки встроены в лицевую панель.
- При установке на стол съёмные уголки можно демонтировать.
- Всегда вначале устанавливайте прибор в стойку, а только затем подключайте к нему кабели и питание.
- Если вы используете фирменный набор адаптеров для установки в стойку (для приборов размером не 19"), ознакомьтесь с соответствующим руководством, оно доступно на нашем web-сайте.

# **5 ПОДКЛЮЧЕНИЕ VM-8HN**

![](_page_11_Picture_2.jpeg)

Обязательно заранее отключайте питание приборов, подключаемых к **VM-8HN**. После подключения вначале включите питание **VM-8HN**, а затем периферийных устройств.

Для подключения **VM-8HN** сделайте следующее:

- 1. Установите в нужное положение DIP-переключатели (см. раздел 6).
- 2. Подключите к входу INPUT источник сигнала HDMI (например, DVD-плеер).
- 3. Подключите к выходам до восьми HDMI-приёмников (например, дисплеев).

![](_page_11_Picture_8.jpeg)

Не обязательно подключать все восемь выходов.

4. Подключите к проходным выходам LOOP до двух HDMI-приёмников (например, аналогичный последовательно подключённый **VM-8HN** или локальный дисплей).

![](_page_11_Picture_11.jpeg)

Сквозные порты не поддерживают функции задержки выдачи сигнала для видеостены (video wall delay) и автоматического отключения питания 5 В.

- 5. Подключите силовой шнур к розетке электросети.
- 6. Переведите тумблер POWER в положение ON.
- 7. Выберите EDID (см. п. 6.2).

![](_page_12_Figure_1.jpeg)

![](_page_12_Figure_2.jpeg)

# **6 ЭКСПЛУАТАЦИЯ VM-8HN**

Пользовательская эксплуатация устройства сводится к настройке положения DIP-переключателей и выбор подходящих EDID-данных.

# **6.1 Настройка положений DIP-переключателей**

На задней панели прибора расположены восемь переключателей (DIP), они используются для управления режимом поддержки видеостен, выдачи питания 5 В, поддержки HDCP и принудительного режима RGB. Как правило, прибор по умолчанию поставляется в конфигурации, когда все переключатели переведены в положение вверх (OFF), данная настройка в прилагаемой таблице указана жирным шрифтом.

![](_page_13_Picture_5.jpeg)

Переключатели опрашиваются при включении питания. Для активации нового пакета настроек нужно выключить и включить питание прибора.

![](_page_13_Picture_229.jpeg)

![](_page_14_Picture_68.jpeg)

### **6.2 СЧИТЫВАНИЕ ДАННЫХ EDID**

На **VM-8HN** имеются индикаторы режима работы соответствующего выхода.

- Режим отображения статуса в нормальном режиме работы будут гореть индикаторы всех входов, к которым подключены активные приёмники
- Режим указания EDID нажмите кнопку EDID SELECT. Загорится индикатор того выхода, с которого был считан EDID. Если используется EDID по умолчанию, все индикаторы будут мигать
- Режим выбора EDID при нажатии кнопки SELECT будут последовательно загораться индикаторы портов, с которых надо считать EDID

Для считывания EDID нажимайте кнопку EDID SELECT:

- 1. При первом нажатии кнопки EDID SELECT:
	- Кнопки EDID SELECT и READ загорятся
	- Выход, индикатор которого горит, ранее использовался для считывания EDID. Если в текущий момент используется EDID по умолчанию, по индикаторы всех выходов будут мигать
	- Чтобы использовать EDID с другого выхода, продолжайте нажимать кнопку EDID SELECT. Будут загораться индикаторы, соответствующие тому или иному выходу (даже если к нему нет подключений). Нажатие на кнопку после того, как загорелся индикатор последнего порта, активирует EDID по умолчанию - все индикаторы выходов начнут мигать. Ещё одно нажатие кнопки опять выберет EDID выхода 1 и так далее.
	- После считывания EDID нажмите кнопку EDID READ. VM-8HN за несколько секунд считает EDID и синхронизируется с дисплеем. После этого индикаторы EDID SELECT и READ погаснут, а все остальные индикаторы вернутся к показу статуса соответствующего выхода.

В случае, если выбран выход без подключённого приёмника, или же EDID с него считать невозможно, **VM-8HN** будет использовать EDID по умолчанию.

![](_page_15_Picture_2.jpeg)

Примечание: VM-8HN поддерживает работу с EDID Designer, загрузить его можно на официальном сайте компании: www.kramerav.com/products/model. asp?pid=2826&pname= edid%20designer.

### **6.3 Обновление встроенного программного обеспечения**

Вы можете установить последнюю версию встроенного ПО, используя штатный порт mini-USB, и ПО K-Upload. DIP-переключатель 8 для этого устанавливается в положение «вниз».

Детально порядок установки обновлений на **VM-8HN** изложен в Руководстве на ПО K-Upload (доступно для скачивания на сайте www.kramerav.com).

# **7 СИНТАКСИС КОМАНД ПРОТОКОЛА PROTOCOL 3000**

Синтаксис фирменного Protocol 3000 подразумевает применение следующих символов-разграничителей:

- $CR$  = возврат каретки (ASCII 13 = 0x0D)
- $\Gamma = \Gamma$  перевод строки (ASCII 10 = 0x0A)
- $SP = \text{πpo6e}$ л (ASCII 32 = 0x20)

Некоторые команды для ускорения их ввода имеют как длинную форму, так и короткую. В ответ на запрос всегда приходит длинный вариант.

#### **• Формат сообщений рабочей станции**

![](_page_16_Picture_193.jpeg)

• Простые команды - строка с одной командой без указания направления:

![](_page_16_Picture_194.jpeg)

• Командная строка - формальный синтаксис при объединении команд и указании направления:

![](_page_16_Picture_195.jpeg)

#### **• Формат аппаратных сообщений**

![](_page_16_Picture_196.jpeg)

**• Большое время срабатывания устройства** - отображаемая команда

![](_page_16_Picture_197.jpeg)

# **7.1 Команды Protocol 3000**

#### **Команда:**

Последовательность букв ASCII («А» ... «Z», «а» ... «z» и «-»).

Команды будут отделяться от параметров не менее чем одним пробелом.

#### **Параметры:**

Последовательность алфавитно-цифровых символов ASCII («0» ... «9», «А» ... «Z», «а» ... «z» и некоторые специальные символы для специфических команд). Параметры будут разделяться запятыми.

#### **Строка сообщения:**

Каждая из команд должна вводиться как часть строки сообщения, которая начинается с символа **начала сообщения** и завершаться символом закрытия сообщения. Следует учесть, что строка может содержать более чем одну команду. Команды разделяются символом вертикальной линии  $(\kappa | \mathcal{D}).$ 

#### **Символ начала сообщения:**

«#» — для запроса команды ведущего устройства.

«~» — для ответа устройства.

**Адрес устройства** (опционально, для сетей Knet):

Идентификатор устройства Knet после символа «@».

#### **Вопросительный знак**

«?» будет следовать после некоторых команд для определения запроса.

#### **Символ закрытия сообщения:**

Сообщения ведущего устройства: возврат каретки (ASCII 13), в настоящем документе будет обозначаться CR,

Сообщения устройства: возврат каретки (ASCII 13) + Перевод строки (ASCII 10), в настоящем документе будет обозначаться CR LF .

#### **Символ разделителя группы команд:**

Если **строка сообщения** содержит более чем одну команду, команды будут разделяться вертикальной линией («|»).

Пробелы между параметрами или составными частями команды будут игнорироваться.

# 7.2 Ввод команд

Если используется программное обеспечение терминала (например, HyperTerminal, Hercules и т.п.) для соединения по последовательным интерфейсам или по сети Ethernet через порты на устройстве Kramer, возможен непосредственный ввод всех символов команды с клавиатуры. Символ CR будет вводиться с помощью клавиши Enter; эта клавиша, кроме того, передает и символ [IF], однако данный символ будет игнорироваться анализатором команд.

• Передача команд от некоторых контроллеров других производителей, помимо Kramer (например, Crestron) требует кодирования некоторых символов в особой форме (например, V. (X##). Обратитесь к руководству по эксплуатации контроллера.

# 7.3 Формы команд

Некоторые команды имеют сокращенный синтаксис имени по сравнению с полным именем, что позволяет быстрее вводить их. Ответ всегда приходит в полном синтаксисе.

# 7.4 Объединение команд

Имеется возможность ввода нескольких команд в одной стройке с помощью символа «|» (вертикальная линия).

В данном случае символ начала сообщения и символ закрытия сообщения будут вводиться только один раз, в начале строки и в ее конце.

Все команды в строке не будут исполнены до тех пор, пока не будет введет символ закрытия.

На каждую команду в группе будет пересылаться отдельный ответ.

### 7.4 Максимальная длина строки

64 символа.

# 7.5 Перечень команд Kramer Protocol 3000

![](_page_19_Picture_17.jpeg)

![](_page_19_Picture_18.jpeg)

разрядное слово)

![](_page_20_Picture_237.jpeg)

![](_page_20_Picture_238.jpeg)

![](_page_21_Picture_15.jpeg)

![](_page_21_Picture_16.jpeg)

![](_page_22_Picture_185.jpeg)

![](_page_22_Picture_186.jpeg)

# **8 ТЕХНИЧЕСКИЕ ХАРАКТЕРИСТИКИ**

![](_page_23_Picture_105.jpeg)

В характеристики могут вноситься изменения без дополнительного уведомления на сайте: www.kramerAV.com

# **Ограниченная гарантия**

Kramer Electronics (далее — Kramer) гарантирует качество изготовления данного изделия и отсутствие дефектов в использованных материалах на оговорённых далее условиях.

#### **Срок гарантии**

Гарантия распространяется на детали и качество изготовления в течение трех лет со дня первичной покупки изделия.

#### **Кто обеспечивается гарантией**

Гарантией обеспечивается только первичный покупатель изделия.

#### **На что гарантия распространяется, а на что — нет**

Исключая перечисленные ниже пункты, гарантия покрывает случаи дефектности материалов или некачественного изготовления данного изделия. Гарантия не распространяется на:

- 1. Любые изделия, не распространяемые Kramer или приобретённые не у авторизованного дилера Kramer. Если Вы не уверены, является ли торгующая организация уполномоченным представителем Kramer, свяжитесь, пожалуйста, с одним из наших агентов, перечисленных в списке на web-сайте www.kramerelectronics.com.
- 2. Любые изделия, серийный номер на которых испорчен, изменён или удалён.
- 3. Повреждения, износ или неработоспособность, являющиеся следствием:
- I. Аварии, применения не по назначению, неправильного обращения, небрежного обращения, пожара, наводнения, молнии или иных природных явлений.
- II. Изменения конструкции или невыполнения требований инструкции, прилагаемой к изделию.
- III. Ремонта или попытки ремонта кем-либо, кроме уполномоченных представителей Kramer.
- IV. Любой транспортировки изделия (претензии следует предъявлять службе доставки).
- V. Перемещения или установки изделия.
- VI. Любого иного случая, не относящегося к дефектам изделия.
- VII. Неправильного использования упаковки, корпуса изделия, применения кабелей и дополнительных принадлежностей совместно с изделием.

#### **Что мы оплачиваем и что не оплачиваем**

Мы оплачиваем работы и материалы, затрачиваемые на изделие, покрываемое гарантией. Не оплачиваются:

- 1. Расходы, сопутствующие перемещению или установке изделия.
- 2. Стоимость первоначального технического обслуживания (настройки), включая регулировки, осуществляемые пользователем или программирование. Данная стоимость определяется дилером Kramer, у которого было приобретено оборудование.
- 3. Затраты на перевозку.

#### **Как получить гарантийное обслуживание**

- 1. Чтобы получить обслуживание изделия, Вы должны доставить устройство (или отправить его, транспортные расходы оплачены) в любой сервисный центр Kramer.
- 2. При необходимости гарантийного обслуживания следует представить помеченный датой покупки товарный чек (или копию) и приложить его к изделию при отправке. Также, пожалуйста, вышлите любой почтой сведения о Вашем имени, названии организации, адресе и описание проблемы.
- 3. Координаты ближайшего уполномоченного сервисного центра Kramer можно узнать у авторизованного дилера.

#### Ограничение подразумеваемых гарантий

Все подразумеваемые гарантийные обязательства, включая гарантии торговой ценности и соответствия для применения в определённой области, ограничиваются продолжительностью действия данной гарантии.

#### Исключение повреждений

Обязательства Kramer по отношению к любым дефектным изделиям ограничиваются ремонтом или заменой изделия, по нашему усмотрению. Kramer не несет ответственность за:

- 1. Повреждения иного имущества, вызванные дефектами данного изделия, ущерб, полученный вследствие неудобства изделия в работе, ущерб при невозможности использования изделия, потери времени, коммерческие потери: или
- 2. Любой другой ушерб, случайный, преднамеренный или иного рода. В некоторых странах могут не действовать ограничения на срок действия подразумеваемой гарантии и/или не допускается исключать или ограничивать гарантию при возникновении случайного или преднамеренного ущерба; таким образом, вышеприведенные ограничения и исключения могут на Вас не распространяться.

Данная гарантия предоставляет вам особые законные права, и Вы также можете воспользоваться другими правами, состав которых зависит от места Вашего проживания.

Примечание: Все изделия, возвращаемые Kramer для обслуживания, должны получить первоначальное подтверждение, каковое может быть получено у Вашего дилеpa.

Данное оборудование прошло проверку на соответствие требованиям: ЕН-50081: «Электромагнитная совместимость (EMC); основной стандарт по излучениям. Часть 1: Жилые, коммерческие условия и лёгкая промышленность».

ЕН-50082: «Электромагнитная совместимость (ЕМС); основной стандарт по защите. Часть 1: Жилые, коммерческие условия и лёгкая промышленность».

СЕР-47 Правила и инструкции ЕСС: Часть 15 - «Радиочастотные устройства: Подраздел В - Непредумышленное излучение».

#### Осторожно!

- Обслуживание аппаратуры может производить только уполномоченный Kramer технический персонал. Любой пользователь, вносящий изменения или дополнения в конструкцию устройства без ведома изготовителя, теряет разрешение на использование данного оборудования.
- Пользуйтесь источником питания постоянного тока, входящим в комплект поставки.
- Применяйте, пожалуйста, рекомендованные типы соединительных кабелей для подключения устройства к другому оборудованию.

Перечень организаций, осуществляющих продажу нашей продукции, приведён на нашем web-сайте WWW.KRAMERAV.COM или WWW.KRAMER.RU. С данных сайтов можно также отправить письмо в правление компании. Мы рады Вашим вопросам, замечаниям и отзывам.